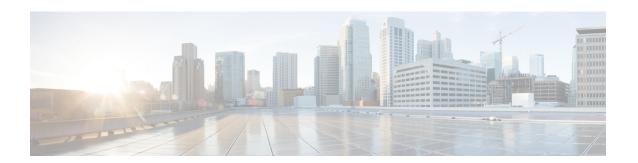

# **Restrictions for Internal Power Supplies**

- Power Supply configuration is not supported on C9500-32C, C9500-32QC, C9500-48Y4C, and C9500-24Y4C models of the Cisco Catalyst 9500 Series Switches. Use the **show environment status** command to check the power supply status.
- For C9500-32C, the power supply with serial number starting with POG has two fans and the power supply with serial number starting with QCS has a single fan. See Configuration Examples for Internal Power Supplies, on page 2.
- Information About Internal Power Supplies , on page 1
- How to Configure Internal Power Supplies, on page 1
- Monitoring Internal Power Supplies, on page 2
- Configuration Examples for Internal Power Supplies, on page 2
- Additional References for Internal Power Supplies, on page 3
- Feature History for Internal Power Supplies, on page 4

### **Information About Internal Power Supplies**

See the device installation guide for information about the power supplies.

### **How to Configure Internal Power Supplies**

### **Configuring Internal Power Supply**

You can use the **power supply** EXEC command to configure and manage the internal power supply on the device. The device does not support the **no power supply** EXEC command.

Follow these steps beginning in user EXEC mode:

#### **SUMMARY STEPS**

- **1.** power supply switch number  $slot\{A \mid B\} \{ off \mid on \}$
- 2. show environment power

#### **DETAILED STEPS**

|        | Command or Action                                                                                         | Purpose                                                                                                    |  |
|--------|----------------------------------------------------------------------------------------------------|----------------------------------------------------------------------------------------------------|--|
| Step 1 | <pre>power supply switch_number slot{A   B} { off   on } Example:  Device# power supply 1 slot A on</pre> | Sets the specified power supply to off or on by using one of these keywords:  • A —Selects the power supply in slot A.  • B —Selects power supply in slot B.  Note Power supply slot B is the closest to the outer edge of the device.  • off —Set the power supply off.  • on —Set the power supply on.  By default, the device power supply is on. |  |
| Step 2 | show environment power                                                                                    | Verifies your settings.                                                                                                    |  |
|        | Example:                                                                                                  |                                                                                                    |  |
|        | Device# show environment power                                                                            |                                                                                                    |  |

## **Monitoring Internal Power Supplies**

**Table 1: Show Commands for Power Supplies** 

| Command                                               | Purpose                                                                                                    |
|-------------------------------------------------------|----------------------------------------------------------------------------------------------------|
| show environment power [ all   switch switch_number ] | (Optional) Displays the status of the internal power supplies for each device in the stack or for the specified device. The range is , depending on the device member numbers in the stack. |
|                                                       | The device keywords are available only on stacking-capable devices.                                                                                                    |

# **Configuration Examples for Internal Power Supplies**

This example shows how to set the power supply in slot A to off:

```
Device# power supply 1 slot A off
Disabling Power supply A may result in a power loss to PoE devices and/or switches
Device#
Jun 10 04:52:54.389: %PLATFORM_ENV-6-FRU_PS_OIR: FRU Power Supply 1 powered off
Jun 10 04:52:56.717: %PLATFORM_ENV-1-FAN_NOT_PRESENT: Fan is not present
Device#
```

This example shows how to set the power supply in slot A to on:

```
Device# power supply 1 slot A on
Jun 10 04:54:39.600: %PLATFORM_ENV-6-FRU_PS_OIR: FRU Power Supply 1 powered on
```

This example shows the output of the **show env power** command:

Table 2: show env power Status Descriptions

| Field          | Description                                                                            |
|----------------|----------------------------------------------------------------------------------------|
| OK             | The power supply is present and power is good.                                         |
| Not Present    | No power supply is installed.                                                          |
| No Input Power | The power supply is present but there is no input power.                               |
| Disabled       | The power supply and input power are present, but power supply is switched off by CLI. |
| No Response    | The power supply is not recognizable or is faulty.                                     |
| Failure-Fan    | The power supply fan is faulty.                                                        |

# **Additional References for Internal Power Supplies**

#### **MIBs**

| MIB                                      | MIBs Link                                                                                                    |
|------------------------------------------|----------------------------------------------------------------------------------------------------|
| All the supported MIBs for this release. | To locate and download MIBs for selected platforms, Cisco IOS releases, and feature sets, use Cisco MIB Locator found at the following URL: |
|                                          | http://www.cisco.com/go/mibs                                                                                                    |

#### **Technical Assistance**

| Description                                                                                                    | Link                         |
|----------------------------------------------------------------------------------------------------|------------------------------|
| The Cisco Support website provides extensive online resources, including documentation and tools for troubleshooting and resolving technical issues with Cisco products and technologies.                                                                   | http://www.cisco.com/support |
| To receive security and technical information about your products, you can subscribe to various services, such as the Product Alert Tool (accessed from Field Notices), the Cisco Technical Services Newsletter, and Really Simple Syndication (RSS) Feeds. |                              |
| Access to most tools on the Cisco Support website requires a Cisco.com user ID and password.                                                                                                    |                              |

## **Feature History for Internal Power Supplies**

This table provides release and related information for features explained in this module.

These features are available on all releases subsequent to the one they were introduced in, unless noted otherwise.

| Release                  | Feature                 | Feature Information                                                                                                    |
|--------------------------|-------------------------|----------------------------------------------------------------------------------------------------|
| Cisco IOS XE Fuji 16.9.2 | Internal Power Supplies | The switch operates with power supply modules which could be AC, DC or both. Refer the <i>Hardware Installation Guide</i> for more details on power supply units. |

Use Cisco Feature Navigator to find information about platform and software image support. To access Cisco Feature Navigator, go to <a href="http://www.cisco.com/go/cfn">http://www.cisco.com/go/cfn</a>.